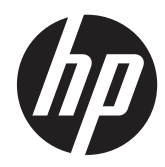

# Hardware Reference Guide

HP MP4 Digital Signage Players

© Copyright 2013 Hewlett-Packard Development Company, L.P. The information contained herein is subject to change without notice.

Microsoft and Windows are trademarks of Microsoft Corporation in the U.S. and other countries.

The only warranties for HP products and services are set forth in the express warranty statements accompanying such products and services. Nothing herein should be construed as constituting an additional warranty. HP shall not be liable for technical or editorial errors or omissions contained herein.

This document contains proprietary information that is protected by copyright. No part of this document may be photocopied, reproduced, or translated to another language without the prior written consent of Hewlett-Packard Company.

First Edition (February 2013)

Document Part Number: 722928-001

### **About This Book**

- A WARNING! Text set off in this manner indicates that failure to follow directions could result in bodily harm or loss of life.
- A CAUTION: Text set off in this manner indicates that failure to follow directions could result in damage to equipment or loss of information.
- **NOTE:** Text set off in this manner provides important supplemental information.

# **Table of contents**

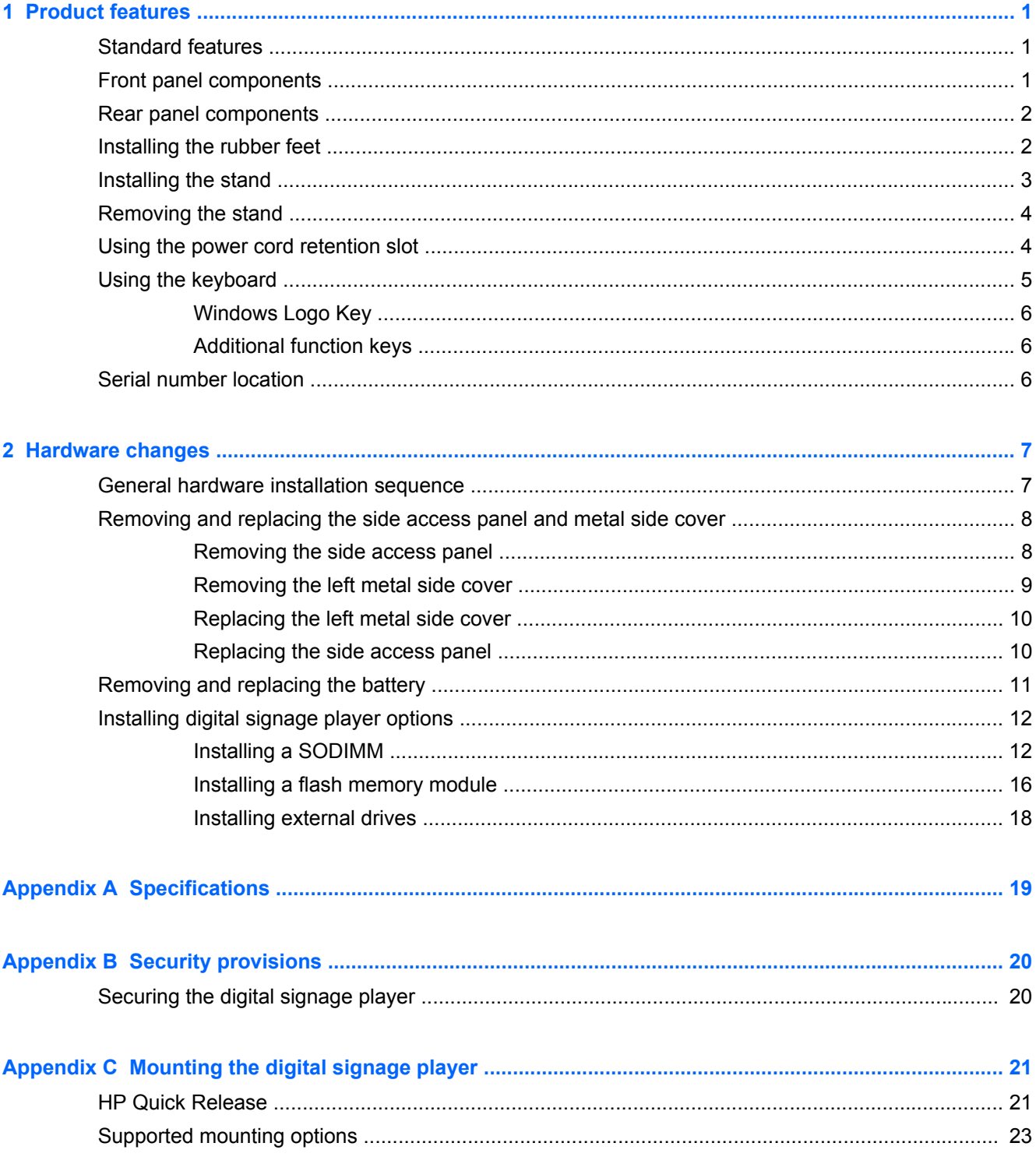

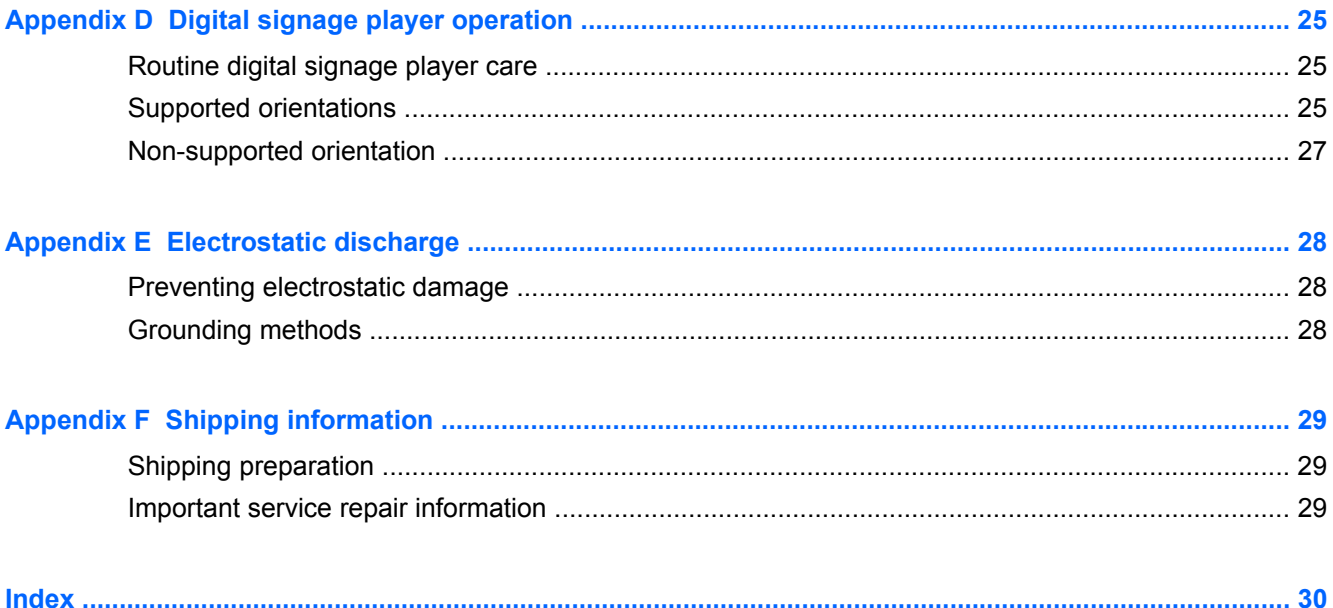

# <span id="page-6-0"></span>**1 Product features**

## **Standard features**

Thank you for purchasing an HP digital signage player. We hope you have years of use from our HP MP4 Digital Signage Players. Our goal is to provide you with award-winning digital signage players that are easy to deploy and manage with the power and reliability you expect.

The digital signage players exhibit the following features:

- no diskette drives
- 5-minute setup time
- central deployment and management using a broad range of easy and scalable remote management solutions

### **Front panel components**

**Figure 1-1** HP MP4 Digital Signage Player front panel components

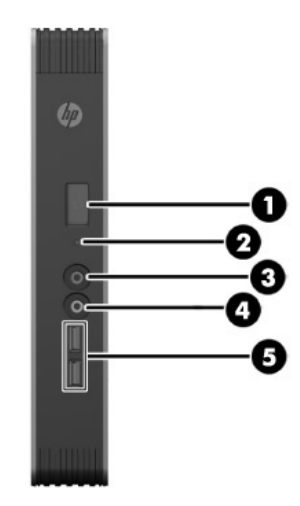

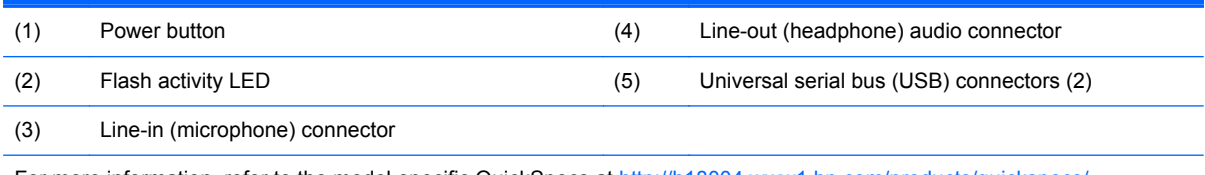

For more information, refer to the model-specific QuickSpecs at [http://h18004.www1.hp.com/products/quickspecs/](http://h18004.www1.hp.com/products/quickspecs/QuickSpecs_Archives/QuickSpecs_Archives.html) [QuickSpecs\\_Archives/QuickSpecs\\_Archives.html](http://h18004.www1.hp.com/products/quickspecs/QuickSpecs_Archives/QuickSpecs_Archives.html).

## <span id="page-7-0"></span>**Rear panel components**

For more information, go to<http://www.hp.com>and search for your specific digital signage player model to find the model-specific QuickSpecs.

**Figure 1-2** HP MP4 Digital Signage Player rear panel components

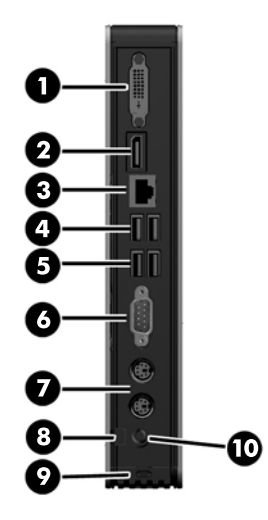

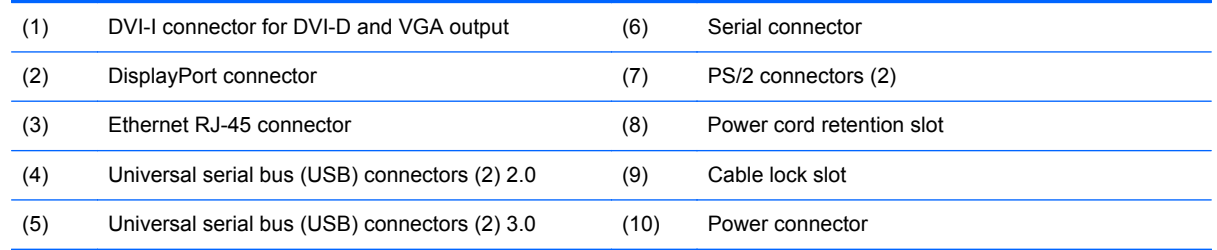

## **Installing the rubber feet**

A CAUTION: To prevent loss of performance or damage to the digital signage player, be sure to install the rubber feet before operating the digital signage player in a horizontal orientation.

To install the rubber feet:

- **1.** As you face the front of the digital signage player, lay the digital signage player on its left side.
- **2.** Remove the feet from their backing.

<span id="page-8-0"></span>**3.** Press each foot down securely onto a corner of the right side of the digital signage player.

**Figure 1-3** Installing the rubber feet

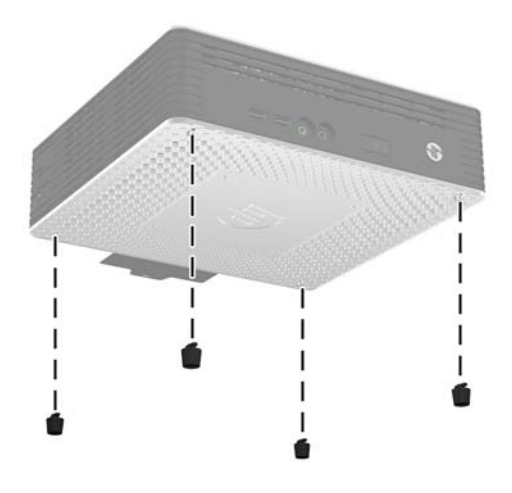

### **Installing the stand**

If the digital signage player will be installed in an vertical orientation and it will not be mounted, the stand should be installed for stability.

To install the stand:

- **1.** Turn the unit upside down.
- **2.** Locate the slots on the bottom of the unit into which the tabs on the stand fit.
- **3.** Insert the tabs into the slots, and then slide the stand about 1.26 cm (1/2 inch) toward the front of the unit until it locks into place.

**Figure 1-4** Installing the stand

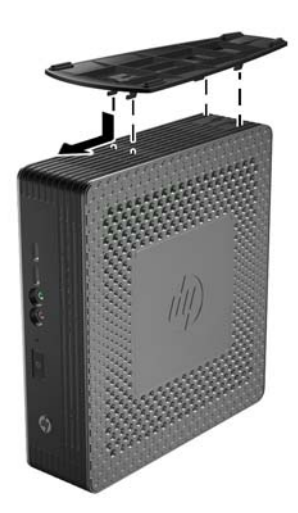

## <span id="page-9-0"></span>**Removing the stand**

To remove the stand:

- **1.** Turn the unit upside down.
- **2.** Press the tab (1), and then slide the stand about 1.26 cm (1/2 inch) toward the back of the unit and lift the stand (2) off the unit .

**Figure 1-5** Removing the stand

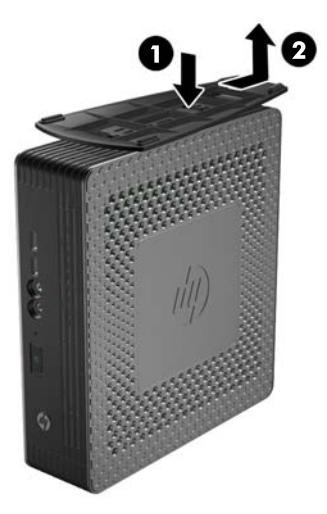

## **Using the power cord retention slot**

To prevent accidental disconnection, press a loop of the power cord into the power cord retention slot.

**Figure 1-6** Power cord retention slot (example showing horizontal orientation)

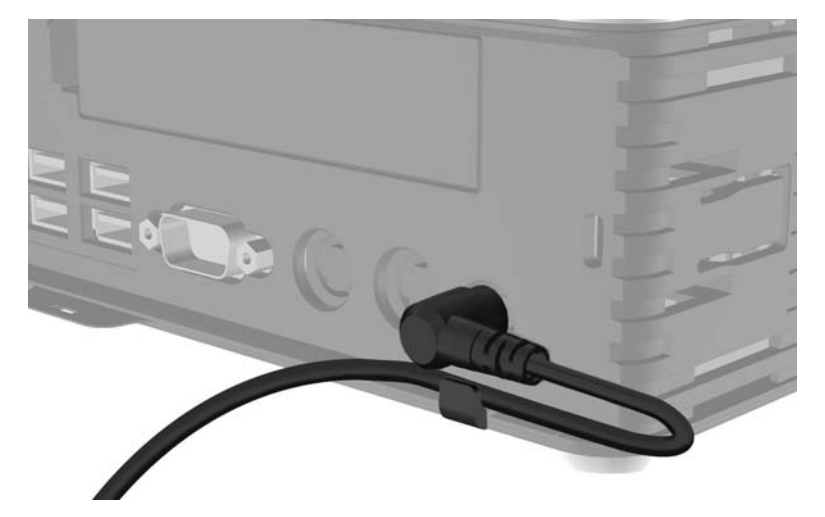

## <span id="page-10-0"></span>**Using the keyboard**

**Figure 1-7** Keyboard features

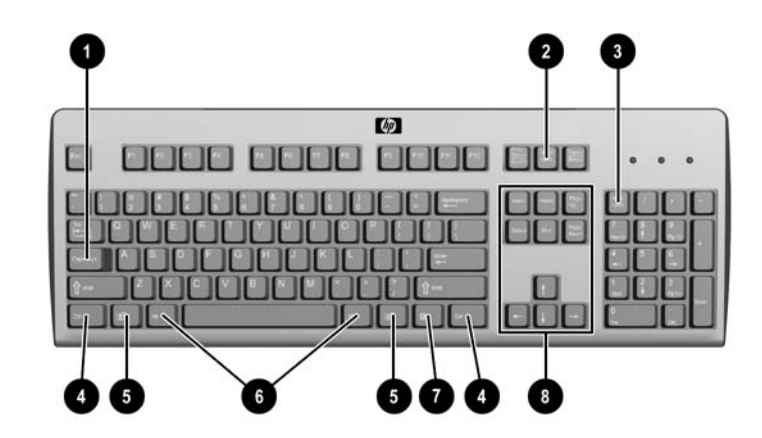

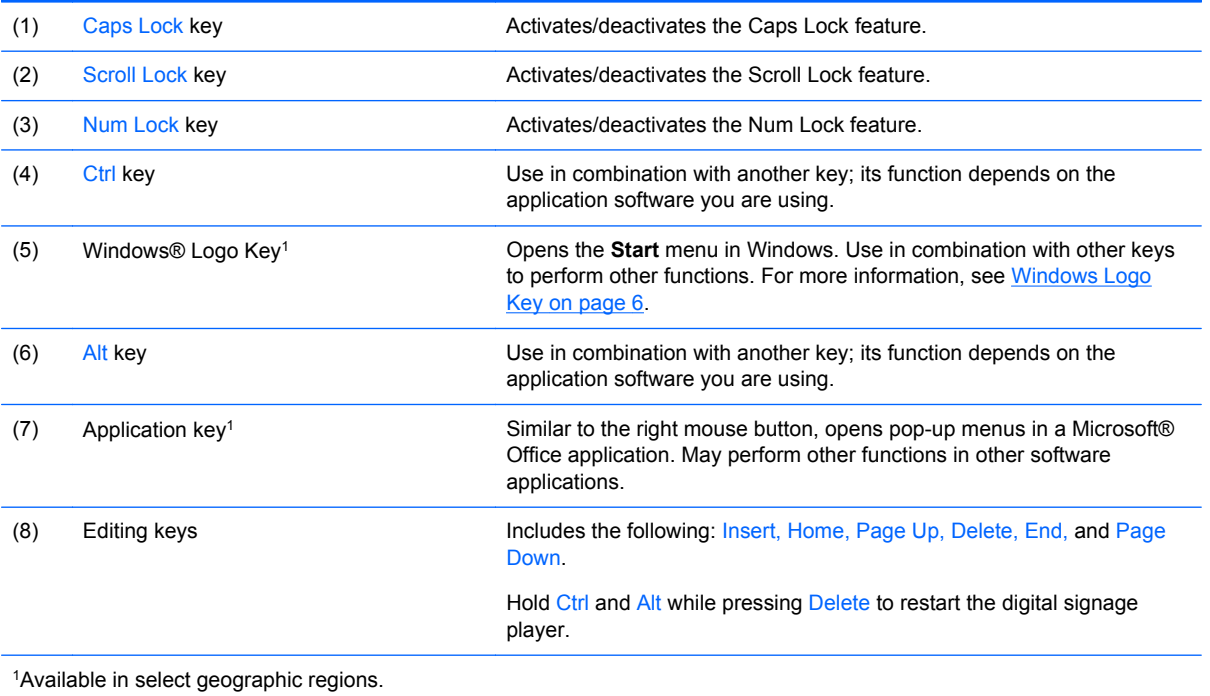

### <span id="page-11-0"></span>**Windows Logo Key**

Use the Windows Logo Key in combination with other keys to perform certain functions available in Windows operating systems.

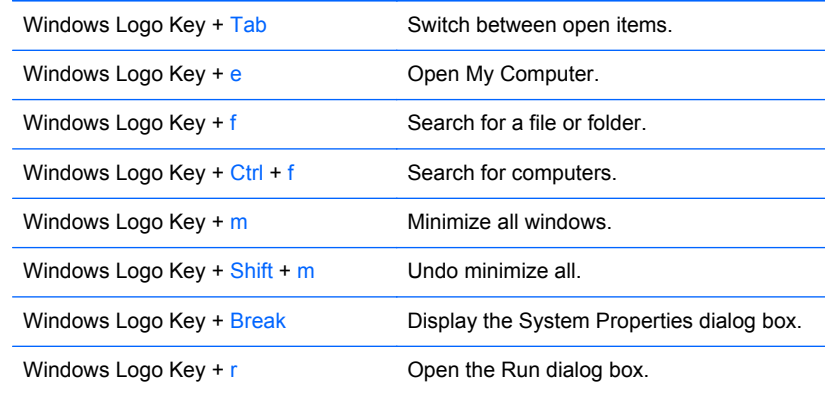

### **Additional function keys**

The following key combinations also work on HP digital signage players:

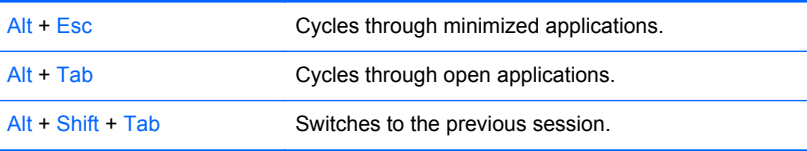

## **Serial number location**

Every digital signage player includes a unique serial number located as shown in the following illustration. Have this number available when contacting HP customer service for assistance.

**Figure 1-8** Serial number location

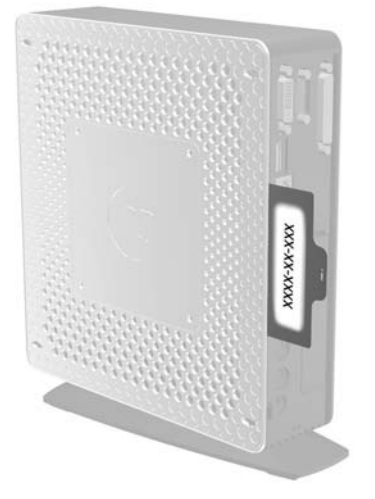

# <span id="page-12-0"></span>**2 Hardware changes**

### **General hardware installation sequence**

To ensure the proper installation of digital signage player hardware components:

- **1.** Back up any data, if necessary.
- **2.** If the digital signage player is powered on:
	- **a.** Turn the unit and any other attached devices off.
	- **b.** Disconnect the power cord from the wall outlet.
	- **c.** Disconnect any external devices or cables, such as a cable lock.
	- A WARNING! To reduce the risk of personal injury from electrical shock and/or hot surfaces, be sure to disconnect the power cord from the wall outlet and allow the internal system components to cool before touching.
	- **A WARNING!** To reduce the risk of electrical shock, fire, or damage to the equipment, do not plug telecommunications or telephone connectors into the network interface controller (NIC) receptacles.
	- **CAUTION:** Static electricity can damage the electronic components of the digital signage player or optional equipment. Before beginning these procedures, ensure that you are discharged of static electricity by briefly touching a grounded metal object. See [Electrostatic](#page-33-0) [discharge on page 28](#page-33-0) for more information.
- **3.** Remove the stand, if it is installed. See [Removing the stand on page 4](#page-9-0) for more information.
- **4.** Remove the side access panel and metal side cover, if necessary. See [Removing and replacing](#page-13-0) [the side access panel and metal side cover on page 8](#page-13-0) for more information.
- **5.** Remove any hardware that you will replace.
- **6.** Install or replace equipment. For removal and replacement procedures, see the following sections:
	- [Removing and replacing the battery on page 11](#page-16-0)
	- [Installing a SODIMM on page 12](#page-17-0)
	- [Installing a flash memory module on page 16](#page-21-0)

**NOTE:** Option kits include more detailed installation instructions.

- **7.** Replace the side access panel and metal side cover. See [Removing and replacing the side](#page-13-0) [access panel and metal side cover on page 8](#page-13-0) for more information.
- **8.** Install the stand, if you will be using the digital signage player unmounted in a vertical orientation. See [Installing the stand on page 3](#page-8-0) for more information.
- **9.** Reconnect any external devices and power cords.
- **10.** Turn on the monitor, the digital signage player, and any devices you want to test.
- <span id="page-13-0"></span>**11.** Load any necessary drivers.
	- **NOTE:** You can download select hardware drivers from HP at [http://www.hp.com/country/us/](http://www.hp.com/country/us/eng/support.html) [eng/support.html.](http://www.hp.com/country/us/eng/support.html)
- **12.** Reconfigure the digital signage player, if necessary.

### **Removing and replacing the side access panel and metal side cover**

#### **Removing the side access panel**

A **WARNING!** Before removing the side access panel, ensure that the digital signage player is turned off and the power cord is disconnected from the electrical outlet.

To remove the left or right access panel:

- **1.** Remove the stand, if it is installed. See [Removing the stand on page 4](#page-9-0) for more information.
- **2.** Press the tab on the bottom cover (1), and then slide the cover (2) back and lift it off the chassis.

**Figure 2-1** Removing the bottom cover

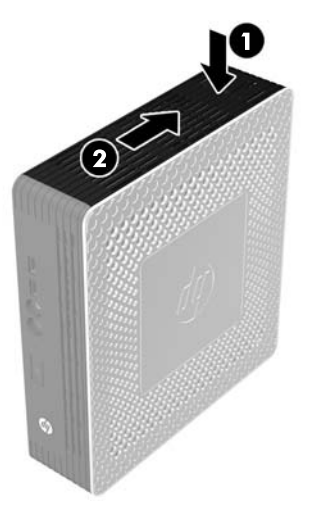

- **3.** Lay the digital signage player on its side on a secure working surface.
	- Remove the right side access panel to remove or install a SODIMM.
	- Remove the left side access panel to:
		- Remove or replace the battery
		- Install or remove a flash memory module

<span id="page-14-0"></span>**4.** Slide the access panel about 6.35 mm (1/4 inch) toward the bottom of the unit, and then lift the access panel up and off the chassis.

**Figure 2-2** Removing the side access panel

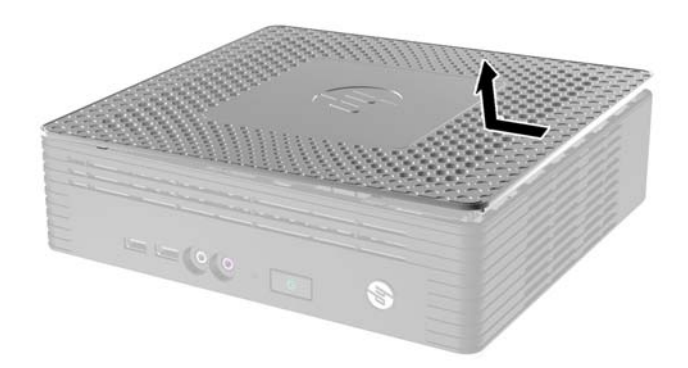

### **Removing the left metal side cover**

NOTE: Do not remove the metal side cover to install a SODIMM. The SODIMM compartment is in the right side of the chassis.

You must remove the metal side cover to access internal components such as the battery or to install a flash memory module.

- **1.** Push the tab (1) in the front edge of the side cover toward the back to release the cover.
- **2.** Lift the front edge of the metal side cover (2), then pull the cover (3) to the front and lift it off the chassis.

**Figure 2-3** Removing the metal side cover

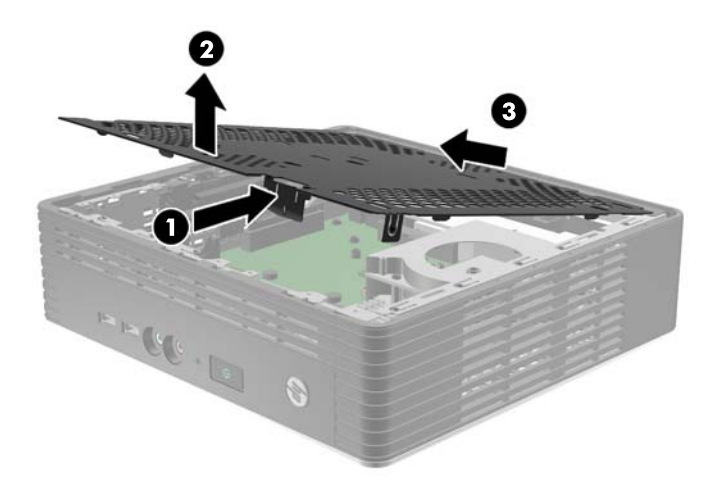

### <span id="page-15-0"></span>**Replacing the left metal side cover**

- **1.** Place the metal side cover on the chassis, rear edge first, making sure to insert the two tabs of the rear edge into the notches in the chassis (1).
- **2.** Align the tabs on both sides of the cover and press the front edge (2) down firmly until the latch closes.

**Figure 2-4** Replacing the metal side cover

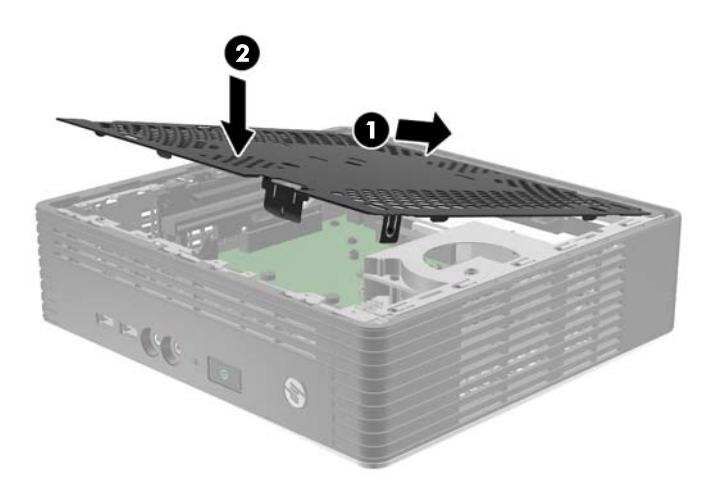

#### **Replacing the side access panel**

To replace the access panel:

- **1.** Place the access panel on the side of the unit, offset about 6.35 mm (1/4 inch) toward the top of the unit, allowing the hooks (1) on the underside of the panel to slip into notches in the side access panel.
- **2.** Slide the panel (2) toward the bottom of the unit until it locks into place.

**Figure 2-5** Replacing the side access panel

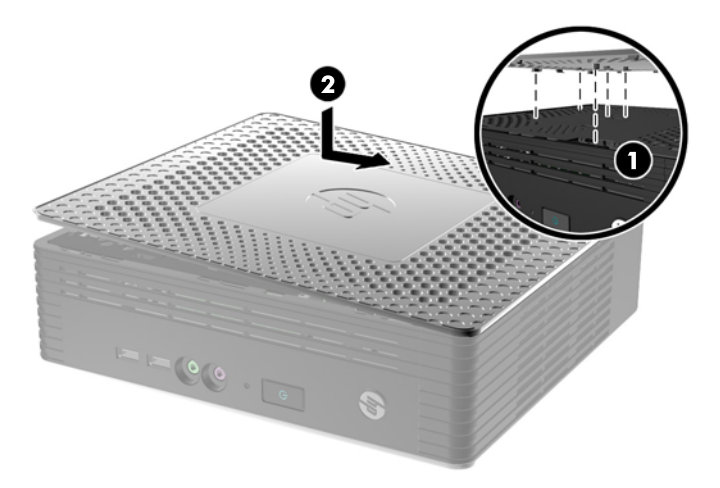

<span id="page-16-0"></span>**3.** Turn the chassis upside down. Align the hooks (1) on the underside of the bottom cover with the slots in the chassis and press the cover (2) down and then forward until it locks in place.

**Figure 2-6** Replacing the bottom cover

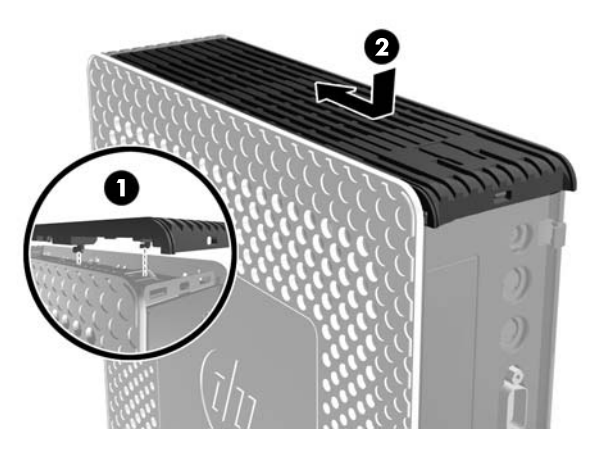

**4.** Replace the stand, if the digital signage player is to be used in the tower orientation.

### **Removing and replacing the battery**

Before beginning the replacement process, review [General hardware installation sequence on page 7](#page-12-0) for procedures you should follow before and after installing or replacing hardware.

A WARNING! You must remove the left side panel to access the battery. Before removing the side access panel, ensure that the digital signage player is turned off and the power cord is disconnected from the electrical outlet.

To remove and replace the battery:

**1.** Locate the battery on the system board.

<span id="page-17-0"></span>**2.** To remove the battery, pull the metal clamp (1) extending above the battery aside and lift the battery (2) out.

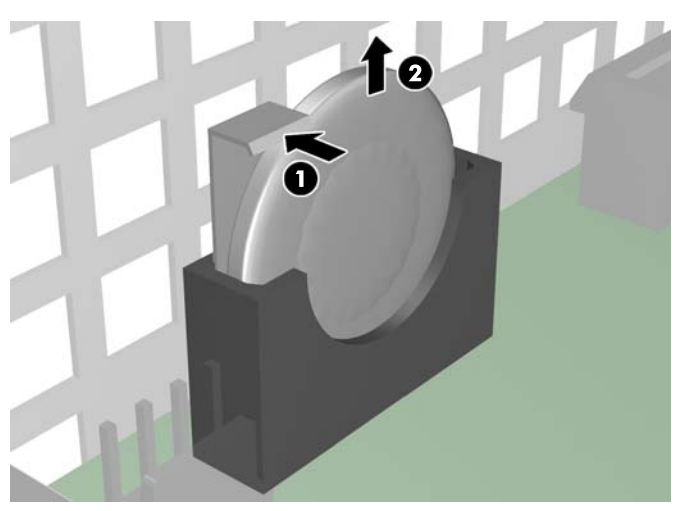

**Figure 2-7** Removing and replacing the internal battery

**3.** To insert the replacement battery, position it with the positive side facing the chassis wall. Slide the battery down into the slot until the clamp snaps over the edge of the battery.

HP encourages customers to recycle used electronic hardware, HP original print cartridges, and rechargeable batteries. For more information about recycling programs, go to www.hp.com/recycle.

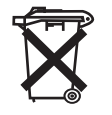

Batteries, battery packs, and accumulators should not be disposed of together with the general household waste. In order to forward them to recycling or proper disposal, please use the public collection system or return them to HP, an authorized HP partner, or their agents.

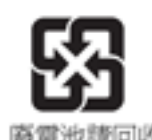

The Taiwan EPA requires dry battery manufacturing or importing firms, in accordance with Article 15 or the Waste Disposal Act, to indicate the recovery marks on the batteries used in sales, giveaways, or promotions. Contact a qualified Taiwanese recycler for proper battery disposal.

### **Installing digital signage player options**

Various options can be installed on the digital signage player:

- Installing a SODIMM on page 12
- [Installing a flash memory module on page 16](#page-21-0)
- [Installing external drives on page 18](#page-23-0)

#### **Installing a SODIMM**

The computer comes with double data rate 3 synchronous dynamic random access memory (DDR3- SDRAM) small outline dual inline memory modules (SODIMMs).

<span id="page-18-0"></span>The memory sockets on the system board can be populated with up to two industry-standard SODIMMs. These memory sockets are populated with at least one preinstalled SODIMM. To achieve the maximum memory support, you can populate the system board with up to 4 GB of memory.

For proper system operation, the SODIMMs must be:

- industry-standard 204-pin
- unbuffered non-ECC PC3-12800 DDR3-1600 MHz-compliant
- 1.5 volt DDR3-SDRAM SODIMMs

The DDR3-SDRAM SODIMMs must also:

- support CAS latency 9 DDR3 1600 MHz (9-9-9 timing)
- contain the mandatory Joint Electronic Device Engineering Council (JEDEC) specification

In addition, the computer supports:

- 2 Gbit non-ECC memory technologies
- single-sided and double-sided SODIMMS
- SODIMMs constructed with x8 and x16 devices; SODIMMs constructed with x4 SDRAM are not supported

NOTE: The system will not operate properly if you install unsupported SODIMMs.

Before beginning the replacement process, review [General hardware installation sequence on page 7](#page-12-0) for procedures you should follow before and after installing or replacing hardware.

**A WARNING!** You must remove the right side panel to access the SODIMM compartment. Before removing the side access panel, ensure that the digital signage player is turned off and the power cord is disconnected from the electrical outlet.

A CAUTION: You must disconnect the power cord and wait approximately 30 seconds for the power to drain before adding or removing memory modules. Regardless of the power-on state, voltage is always supplied to the memory modules as long as the computer is plugged into an active AC outlet. Adding or removing memory modules while voltage is present may cause irreparable damage to the memory modules or system board.

The memory module sockets have gold-plated metal contacts. When upgrading the memory, it is important to use memory modules with gold-plated metal contacts to prevent corrosion and/or oxidation resulting from having incompatible metals in contact with each other.

Static electricity can damage the electronic components of the computer or optional cards. Before beginning these procedures, ensure that you are discharged of static electricity by briefly touching a grounded metal object. For more information, refer to [Electrostatic discharge on page 28.](#page-33-0)

When handling a memory module, be careful not to touch any of the contacts. Doing so may damage the module.

To install the SODIMM:

**NOTE:** Populate the SODIMM sockets in the following order: SODIMM1, then SODIMM2.

**1.** Slide the serial number tab out of the way.

**NOTE:** Be sure not to lose this tab.

**2.** Pull the front of the access plate up, and lift it off the digital signage player.

**Figure 2-8** Removing the SODIMM access plate

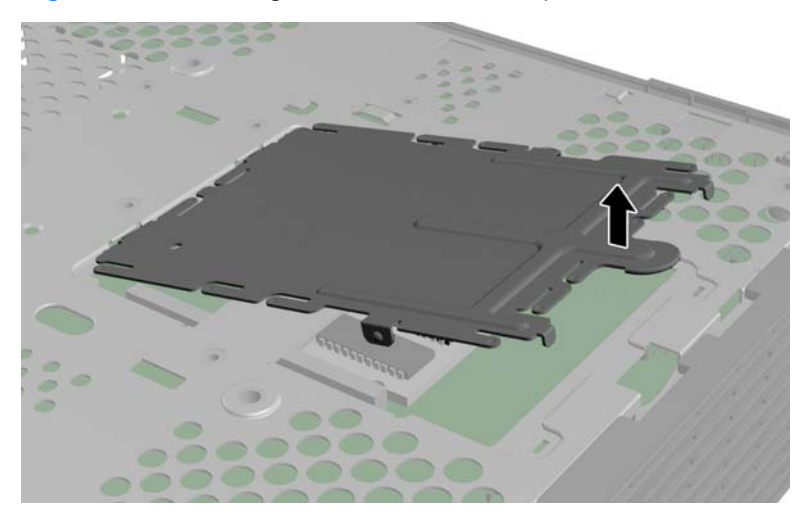

- **3.** Align the notched edge of the SODIMM with the tab in the socket.
- **CAUTION:** To prevent damage to the SODIMM, hold it by the edges only. Do not touch the components on the SODIMM, and do not bend the SODIMM.
- **4.** Hold the SODIMM at approximately a 20-degree angle, and then press the SODIMM into the socket (1) until it is seated. Gently apply pressure to both the left and right edges of the SODIMM (2) until the retention clips snap into place.
	- NOTE: A SODIMM can be installed in only one way. Match the notch on the SODIMM with the tab on the socket.

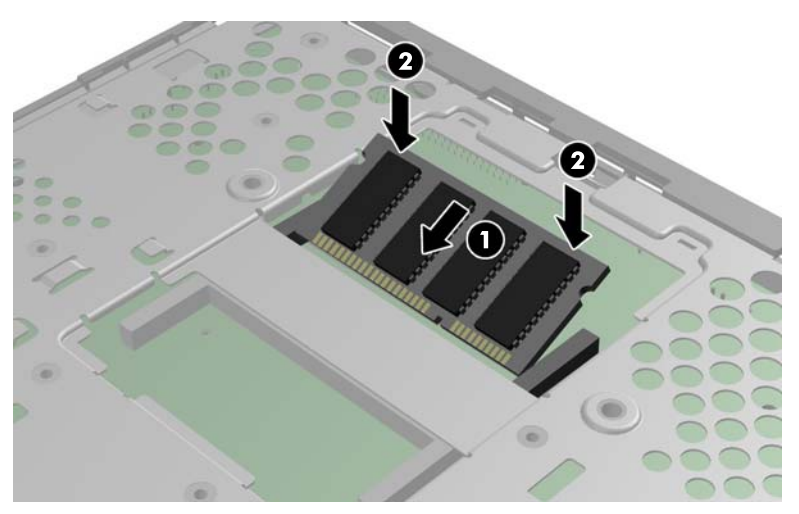

**Figure 2-9** Installing a SODIMM

**5.** Press the SODIMM down into the compartment.

- **6.** If you are installing the SODIMM in the HP MP4 Digital Signage Player, place a thermal pad on the SODIMM.
- **CAUTION:** The thermal pad is required to help cool the SODIMM in the HP MP4 Digital Signage Player.

**Figure 2-10** Installing the thermal pad in the HP MP4 Digital Signage Player

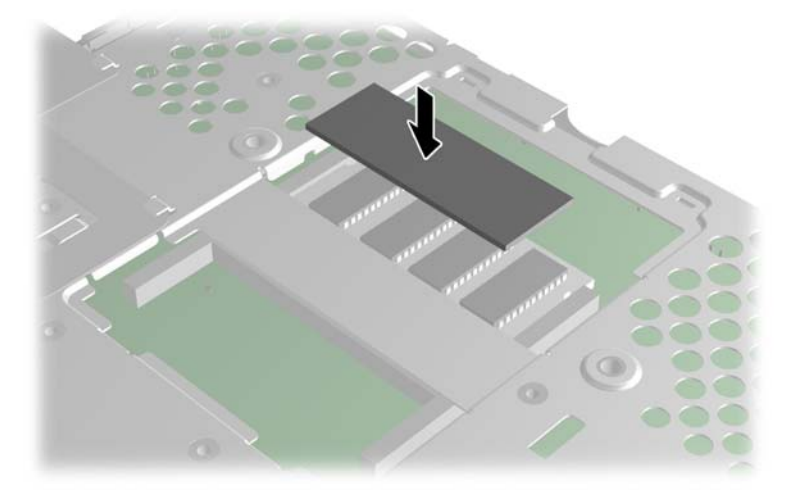

**7.** Insert the tab on the front edge of the access plate into its slot (1) and press the plate down lightly to engage the latch (2).

**Figure 2-11** Replacing the SODIMM access plate

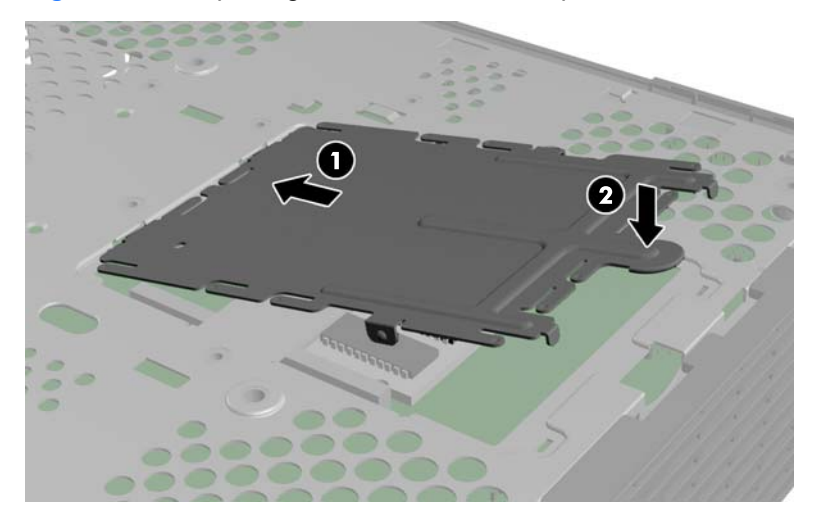

**8.** Slide the serial number tab back to its original position.

### <span id="page-21-0"></span>**Installing a flash memory module**

Before beginning the installation process, review [General hardware installation sequence on page 7](#page-12-0) for procedures you should follow before and after installing or replacing hardware.

**N** WARNING! You must remove the left side panel to access the system board. Before removing the side access panel, ensure that the digital signage player is turned off and the power cord is disconnected from the electrical outlet.

A CAUTION: Static electricity can damage the electronic components of the computer or optional cards. Before beginning these procedures, ensure that you are discharged of static electricity by briefly touching a grounded metal object. When handling a memory module, be careful not to touch any of the contacts. Doing so may damage the module.

To install the flash memory module:

- **1.** Locate the correct flash memory module socket on the system board.
	- **a.** The PATA socket (1) is populated by default.
	- **b.** The SATA socket (2) can be populated with an optional SATA flash memory module.

**Figure 2-12** Identifying the flash memory module sockets

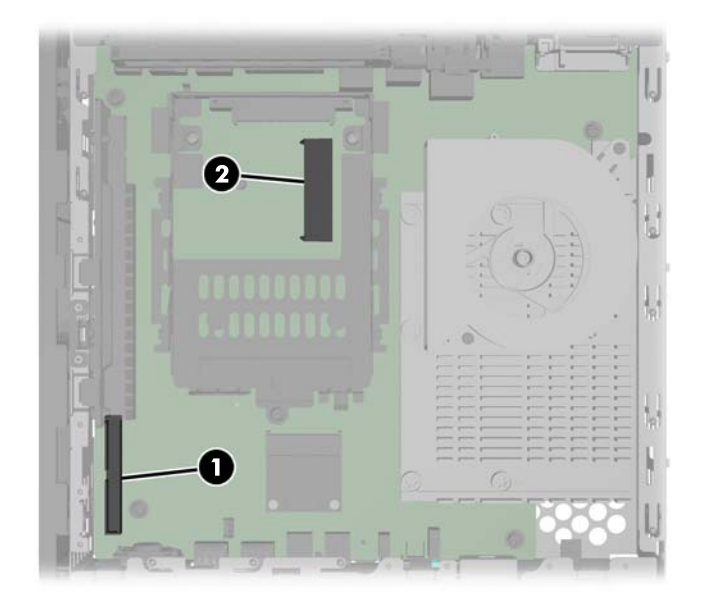

- **2.** Align the connector on the flash memory module with the socket on the system board and press the flash memory module into the socket.
- **NOTE:** A flash memory module can be installed in only one way. Line up the hole in the flash memory module with the retention post on the system board.

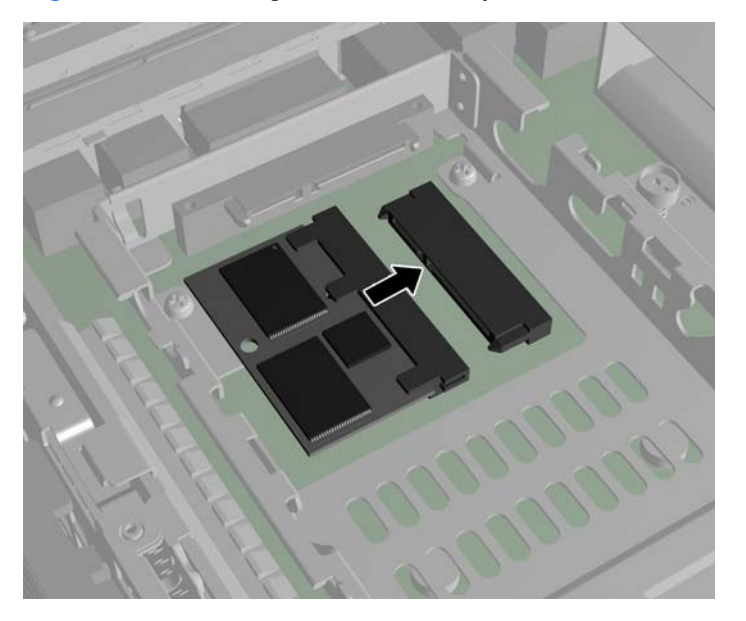

**Figure 2-13** Inserting the flash memory module

**3.** Press the module connectors firmly into the flash memory module socket (1), making sure that the retention post on the system board is aligned with the hole in the module.

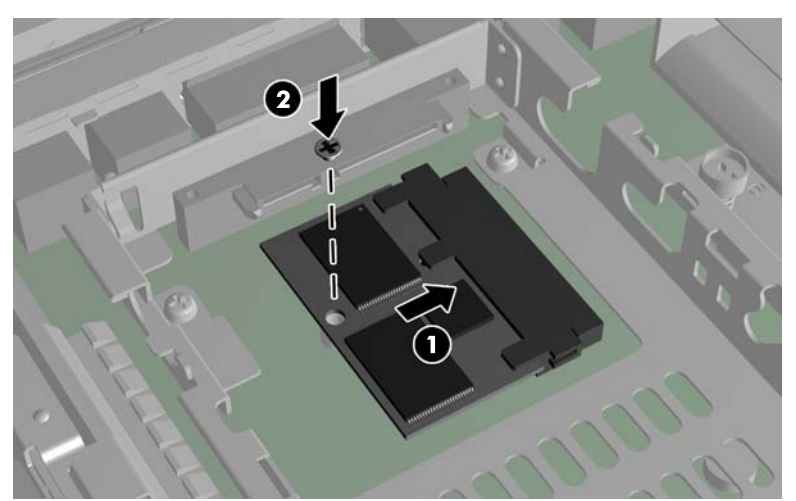

**Figure 2-14** Securing the flash memory module

**4.** Insert the screw (2) provided in the flash memory module option kit through the hole in the module into the retention post and tighten to secure the module.

### <span id="page-23-0"></span>**Installing external drives**

Various external USB drives are available as options for the MP4 Digital Signage Players. For more information about these drives, visit [http://h10010.www1.hp.com/wwpc/us/en/sm/WF12a/](http://h10010.www1.hp.com/wwpc/us/en/sm/WF12a/12454-12454-321959.html) [12454-12454-321959.html](http://h10010.www1.hp.com/wwpc/us/en/sm/WF12a/12454-12454-321959.html), or refer to the instructions that accompany the option.

For more information about available options, visit the HP website at [http://h10010.www1.hp.com/](http://h10010.www1.hp.com/wwpc/us/en/sm/WF12a/12454-12454-321959.html) [wwpc/us/en/sm/WF12a/12454-12454-321959.html](http://h10010.www1.hp.com/wwpc/us/en/sm/WF12a/12454-12454-321959.html).

# <span id="page-24-0"></span>**A Specifications**

#### **Table A-1 HP MP4 Digital Signage Player**

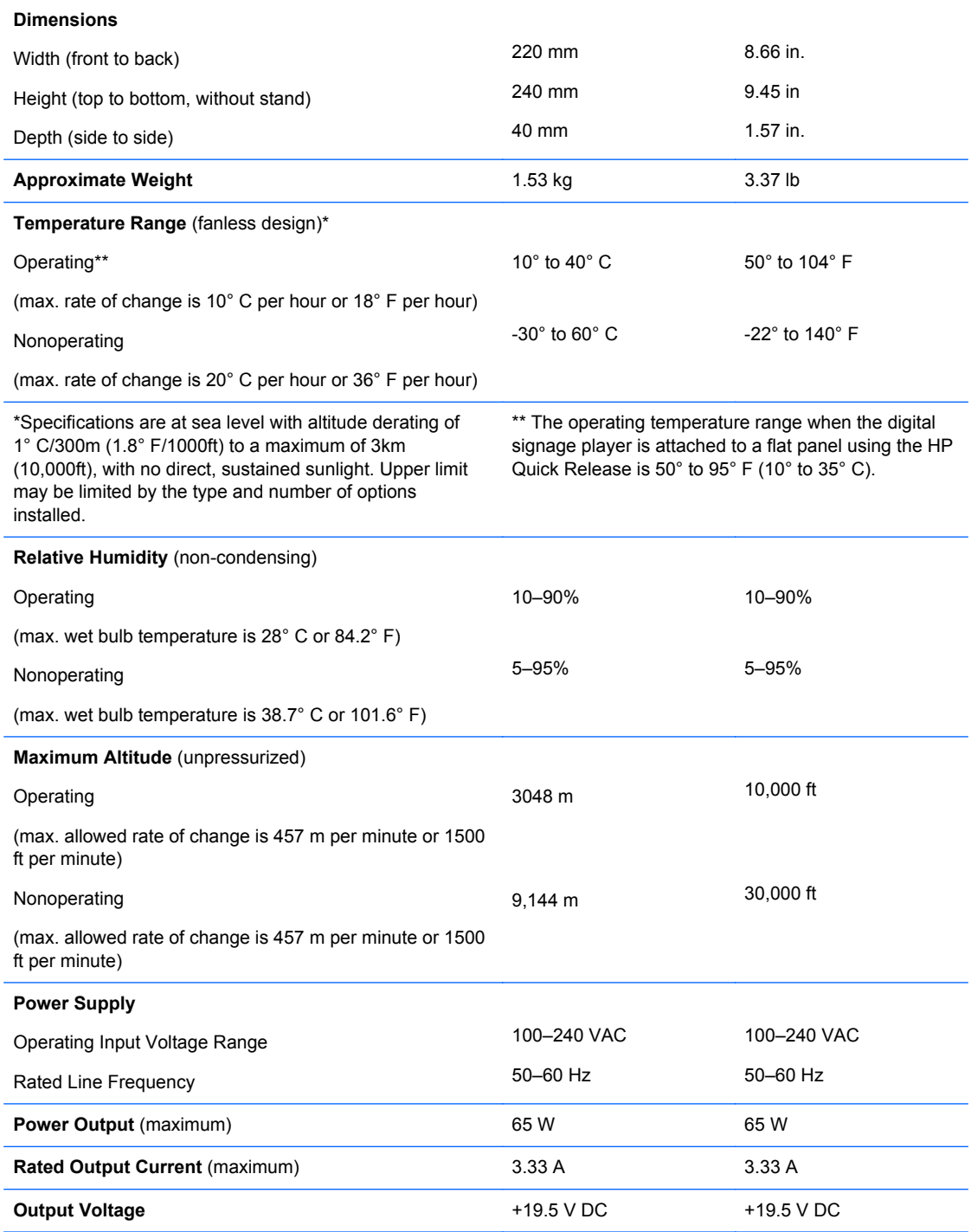

# <span id="page-25-0"></span>**B Security provisions**

## **Securing the digital signage player**

The HP MP4 Digital Signage Players are designed to accept a security cable lock. This cable lock prevents unauthorized removal of the digital signage player, as well as locking the case. To order this option, visit the HP website at [http://h30094.www3.hp.com/product.asp?](http://h30094.www3.hp.com/product.asp?sku=2563044&pagemode=ca) [sku=2563044&pagemode=ca.](http://h30094.www3.hp.com/product.asp?sku=2563044&pagemode=ca)

- **1.** Locate the cable lock slot on the back panel.
- **2.** Insert the cable lock into the slot, and then use the key to lock it.

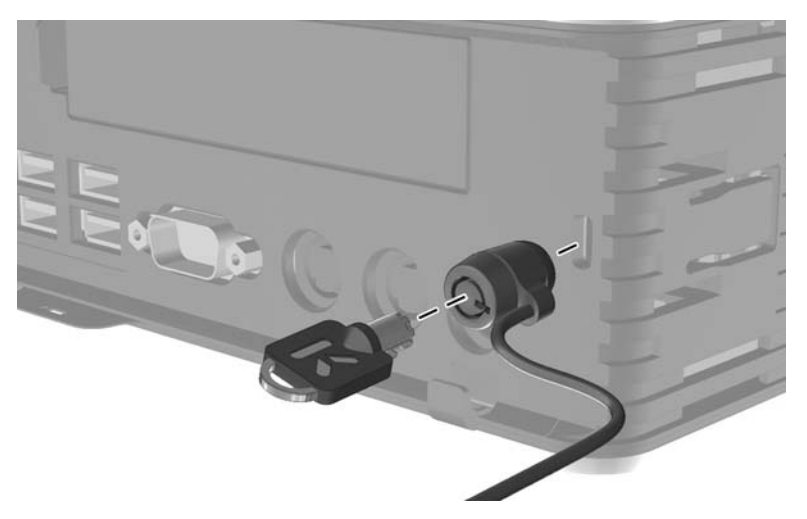

**Figure B-1** Securing the digital signage player

# <span id="page-26-0"></span>**C Mounting the digital signage player**

## **HP Quick Release**

The HP MP4 Digital Signage Players incorporate four mounting points on one side of the unit. These mounting points follow the VESA (Video Electronics Standards Association) standard, which provides industry-standard mounting interfaces for Flat Displays (FDs), such as flat panel monitors, flat displays, and flat TVs. The HP Quick Release connects to the VESA-standard mounting points, allowing you to mount the digital signage player in a variety of orientations.

NOTE: When mounting to a digital signage player, use the 15 mm screws supplied with the Quick Release Kit.

**Figure C-1** HP Quick Release

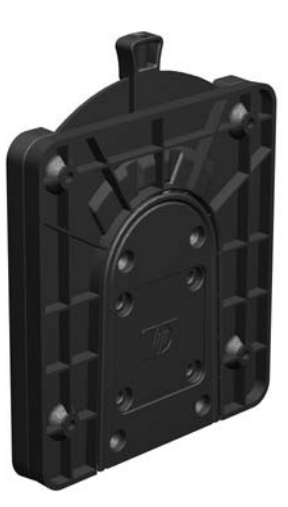

To order this option, visit the HP website at [http://h10010.www1.hp.com/wwpc/us/en/sm/WF06c/](http://h10010.www1.hp.com/wwpc/us/en/sm/WF06c/A10-51210-347116-329242-347116-1838057-1838058-1838059.html) [A10-51210-347116-329242-347116-1838057-1838058-1838059.html](http://h10010.www1.hp.com/wwpc/us/en/sm/WF06c/A10-51210-347116-329242-347116-1838057-1838058-1838059.html).

To use the HP Quick Release with a VESA-configured digital signage player:

**1.** Using four 15 mm screws included in the mounting device kit, attach one side of the HP Quick Release to the digital signage player as shown in the following illustration.

**Figure C-2** Connecting the HP Quick Release to the digital signage player

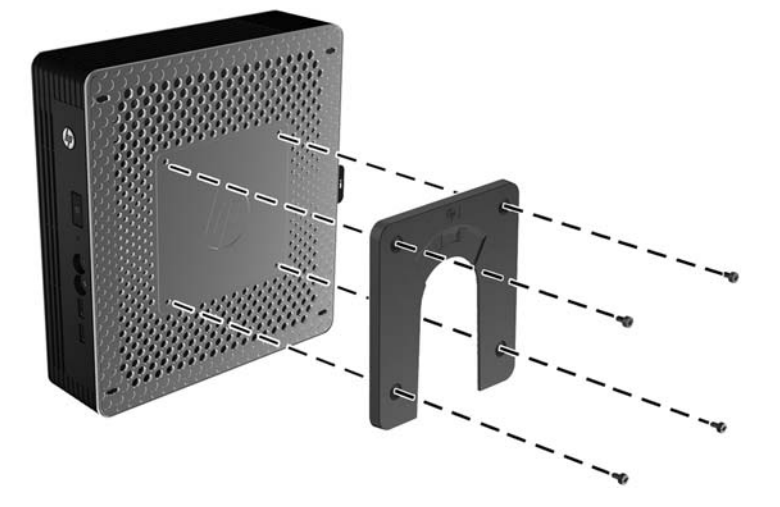

**2.** Using four screws included in the mounting device kit, attach the other side of the HP Quick Release to the device to which you will mount the digital signage player. Make sure the release lever points upward.

**Figure C-3** Connecting the HP Quick Release to another device

<span id="page-28-0"></span>**3.** Slide the side of the mounting device attached to the digital signage player (1) over the other side of the mounting device (2) on the device on which you want to mount the digital signage player. An audible 'click' indicates a secure connection.

**Figure C-4** Connecting the digital signage player

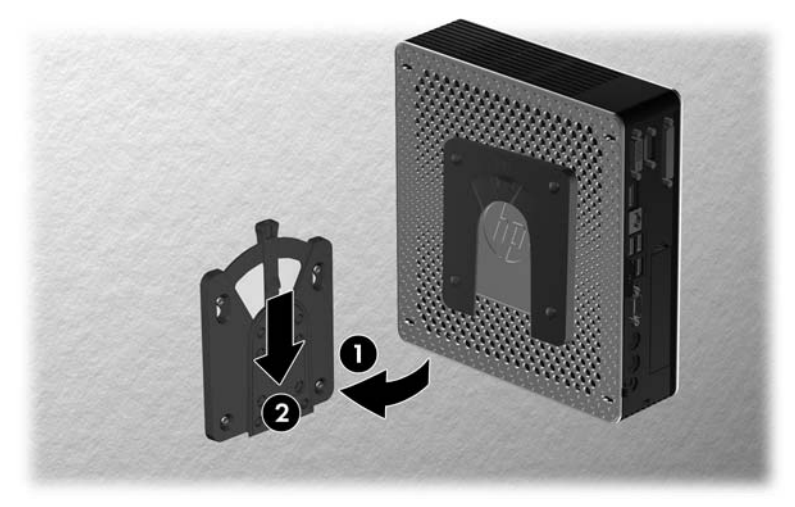

**NOTE:** When attached, the HP Quick Release automatically locks in position. You only need to slide the lever to one side to remove the digital signage player.

**CAUTION:** To ensure proper function of the HP Quick Release and a secure connection of all components, make sure both the release lever on one side of the mounting device and the rounded opening on the other side face upward.

### **Supported mounting options**

The following illustrations demonstrate some of the supported mounting options for the mounting bracket.

- You can mount the digital signage player on the back of a flat panel monitor.
- You can mount the digital signage player on a wall.

**Figure C-5** Digital signage player mounted on wall

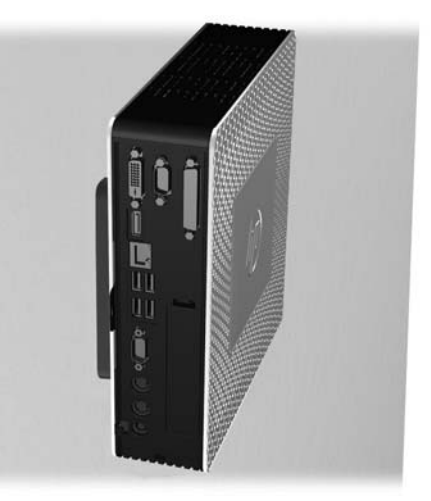

You can mount the digital signage player under a desk with at least one inch of clearance.

**Figure C-6** Digital signage player mounted under desk

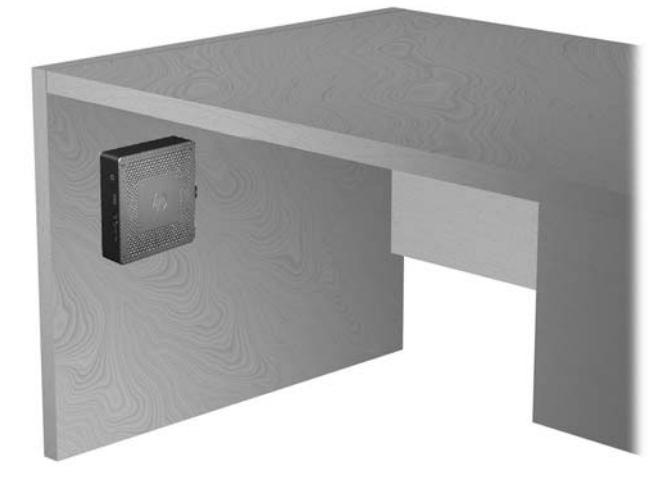

# <span id="page-30-0"></span>**D Digital signage player operation**

## **Routine digital signage player care**

Use the following information to properly care for your digital signage player:

- Never operate the digital signage player with the outside panel removed.
- Keep the digital signage player away from excessive moisture, direct sunlight, and extreme heat and cold. For information about the recommended temperature and humidity ranges for the digital signage player, see [Specifications on page 19.](#page-24-0)
- Keep liquids away from the digital signage player and keyboard.
- Turn off the digital signage player and wipe the exterior with a soft, damp cloth as needed. Using cleaning products may discolor or damage the finish.

### **Supported orientations**

HP supports the following orientations for the digital signage player.

- **CAUTION:** You must adhere to HP-supported orientations to ensure digital signage players function properly.
	- You can place the digital signage player vertically using the supplied stand.

**Figure D-1** Vertical orientation

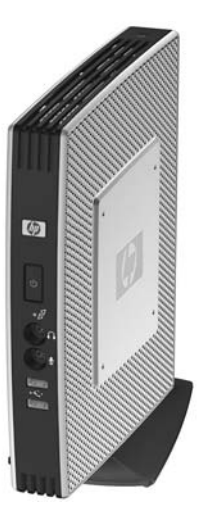

You can lay the digital signage player horizontally on its rubber feet.

#### **Figure D-2** Horizontal orientation

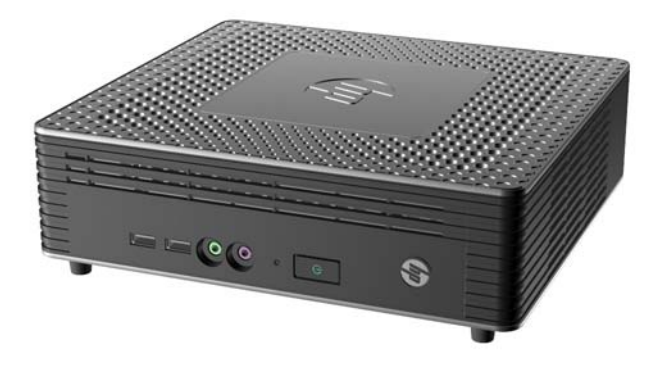

● You can lay the digital signage player under a monitor stand with at least one inch of clearance. **Figure D-3** Under monitor stand

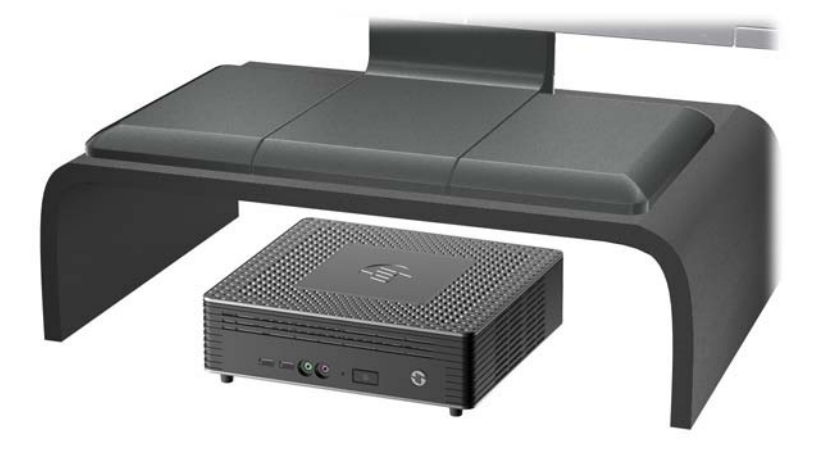

## <span id="page-32-0"></span>**Non-supported orientation**

HP does not support the following orientation for the digital signage player.

**CAUTION:** Non-supported placement of digital signage players could result in operation failure and/ or damage to the devices.

**CAUTION:** Digital signage players require proper ventilation to maintain operating temperature. Do not block the vents.

Do not put digital signage players in drawers or other sealed enclosures. Do not place a monitor or other object on top of the digital signage player. Digital signage players require proper ventilation to maintain operating temperatures.

**Figure D-4** Do not put digital signage players in drawers or other sealed enclosures

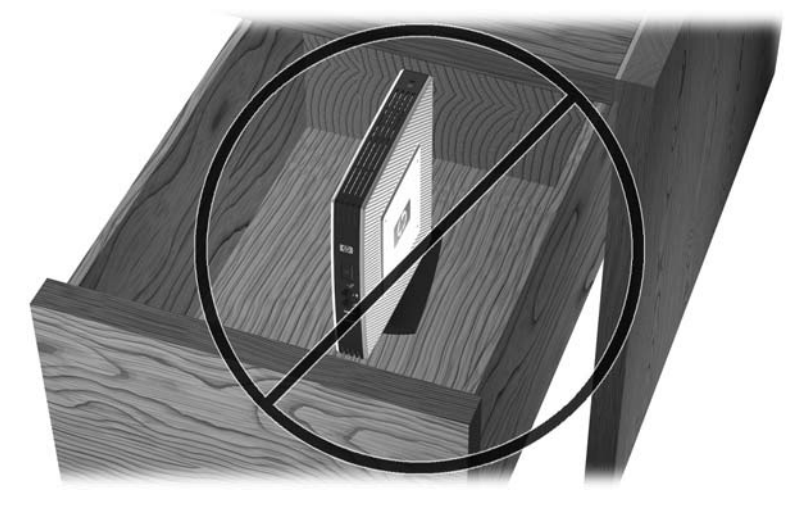

**Figure D-5** Do not place a monitor on the digital signage player

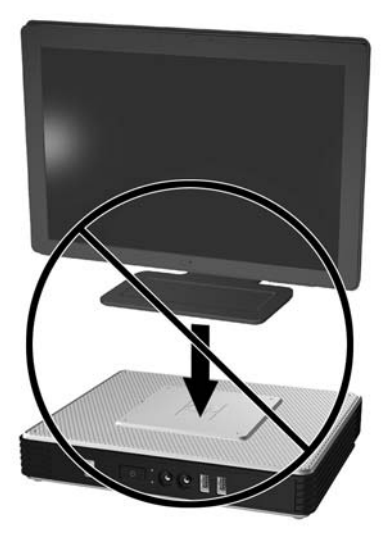

# <span id="page-33-0"></span>**E Electrostatic discharge**

A discharge of static electricity from a finger or other conductor may damage system boards or other static-sensitive devices. This type of damage may reduce the life expectancy of the device.

### **Preventing electrostatic damage**

To prevent electrostatic damage, observe the following precautions:

- Avoid hand contact by transporting and storing products in static-safe containers.
- Keep electrostatic-sensitive parts in their containers until they arrive at static-free workstations.
- Place parts on a grounded surface before removing them from their containers.
- Avoid touching pins, leads, or circuitry.
- Always be properly grounded when touching a static-sensitive component or assembly.

### **Grounding methods**

There are several methods for grounding. Use one or more of the following methods when handling or installing electrostatic-sensitive parts:

- Use a wrist strap connected by a ground cord to a grounded digital signage player chassis. Wrist straps are flexible straps of 1 megohm +/- 10 percent resistance in the ground cords. To provide proper grounding, wear the strap snug against the skin.
- Use heelstraps, toestraps, or bootstraps at standing workstations. Wear the straps on both feet when standing on conductive floors or dissipating floor mats.
- Use conductive field service tools.
- Use a portable field service kit with a folding static-dissipating work mat.

If you do not have any of the suggested equipment for proper grounding, contact an HP authorized dealer, reseller, or service provider.

**NOTE:** For more information about static electricity, contact an HP authorized dealer, reseller, or service provider.

# <span id="page-34-0"></span>**F Shipping information**

## **Shipping preparation**

Follow these suggestions when preparing to ship the digital signage player:

- **1.** Turn off the digital signage player and external devices.
- **2.** Disconnect the power cord from the electrical outlet, then from the digital signage player.
- **3.** Disconnect the system components and external devices from their power sources, then from the digital signage player.
- **4.** Pack the system components and external devices in their original packing boxes or similar packaging with sufficient packing material to protect them.

**NOTE:** For environmental nonoperating ranges, see [Specifications on page 19](#page-24-0).

### **Important service repair information**

In all cases, remove and safeguard all external options before returning the digital signage player to HP for repair or exchange.

In countries that support customer mail-in repair by returning the same unit to the customer, HP makes every effort to return the repaired unit with the same internal memory and flash modules that were sent.

In countries that do not support customer mail-in repair by returning the same unit to the customer, all internal options should be removed and safeguarded in addition to the external options. The digital signage player digital signage player should be restored to the **original configuration** before returning it to HP for repair.

# <span id="page-35-0"></span>**Index**

#### **A**

access panel removing [8](#page-13-0) replacing [10](#page-15-0) altitude specifications [19](#page-24-0)

#### **B**

battery, replacing [11](#page-16-0)

#### **C**

cable lock, installing [20](#page-25-0) cautions digital signage player orientation [25,](#page-30-0) [27](#page-32-0) HP Quick Release [23](#page-28-0) static electricity [7](#page-12-0) ventilation [27](#page-32-0) components front panel [1](#page-6-0) keyboard [5](#page-10-0) rear panel [2](#page-7-0)

#### **D**

dimensions [19](#page-24-0) display connector location [2](#page-7-0) DisplayPort connector location [2](#page-7-0) downloads website [8](#page-13-0) drives, external [18](#page-23-0)

#### **E**

electrostatic discharge [28](#page-33-0) Ethernet connector location [2](#page-7-0) external drives [18](#page-23-0)

#### **F**

features, standard [1](#page-6-0) feet, installing [2](#page-7-0) Flash activity LED location [1](#page-6-0) flash memory module, installing [16](#page-21-0) front panel components [1](#page-6-0) function keys [6](#page-11-0)

#### **G**

grounding methods [28](#page-33-0)

#### **H**

hardware specifications [19](#page-24-0) hardware, upgrades [7](#page-12-0) headphone connector location [1](#page-6-0) HP Quick Release [21](#page-26-0) humidity specifications [19](#page-24-0)

#### **I**

installation sequence [7](#page-12-0) installing cable lock [20](#page-25-0) digital signage player onto HP Quick Release [21](#page-26-0) flash memory module [16](#page-21-0) hardware [7](#page-12-0) HP Quick Release [21](#page-26-0) rubber feet [2](#page-7-0) stand [3](#page-8-0)

#### **K**

keyboard function keys [6](#page-11-0) layout [5](#page-10-0) Windows Logo Key [6](#page-11-0)

#### **L**

line-out audio location [2](#page-7-0)

#### **M**

memory module, installing [16](#page-21-0) metal side cover removing [9](#page-14-0) replacing [10](#page-15-0) microphone connector location [1](#page-6-0) mounting digital signage player [21](#page-26-0) mounting options on back of monitor [23](#page-28-0) on wall [23](#page-28-0) under desk [23](#page-28-0)

#### **N**

non-supported orientations in a drawer [27](#page-32-0) under a monitor [27](#page-32-0)

#### **O**

options [12](#page-17-0) installing [7](#page-12-0) supported [7](#page-12-0)

#### **P**

power button location [1](#page-6-0) power connector location [2](#page-7-0) power cord retention slot [4](#page-9-0) power LED location [1](#page-6-0) power output specifications [19](#page-24-0) power supply specifications [19](#page-24-0) preventing electrostatic damage [28](#page-33-0) PS/2 connectors location [2](#page-7-0)

### **R**

rated output current [19](#page-24-0) rear panel components [2](#page-7-0) relative humidity specifications [19](#page-24-0) removing battery [11](#page-16-0) metal side cover [9](#page-14-0) side access panel [8](#page-13-0) SODIMM [12](#page-17-0) stand [4](#page-9-0) replacing battery [11](#page-16-0) metal side cover [10](#page-15-0) side access panel [10](#page-15-0) SODIMM [12](#page-17-0) retention slot, power cord [4](#page-9-0) RJ-45 connector location [2](#page-7-0) routine care [25](#page-30-0) rubber feet, installing [2](#page-7-0)

### **S**

security [20](#page-25-0) serial connector location [2](#page-7-0) serial number location [6](#page-11-0) service repair [29](#page-34-0) shipping preparation [29](#page-34-0) shutting down [7](#page-12-0)

side access panel removing [8](#page-13-0) replacing [10](#page-15-0) side cover removing [9](#page-14-0) replacing [10](#page-15-0) SODIMM, replacing [12](#page-17-0) specifications [19](#page-24-0) altitude [19](#page-24-0) digital signage player [19](#page-24-0) dimensions [19](#page-24-0) hardware [19](#page-24-0) humidity [19](#page-24-0) power output [19](#page-24-0) power supply [19](#page-24-0) rated output current [19](#page-24-0) relative humidity [19](#page-24-0) temperature [19](#page-24-0) weight [19](#page-24-0) stand installing [3](#page-8-0) removing [4](#page-9-0) supported mounting options [23](#page-28-0) supported orientations [25](#page-30-0) horizontal [25](#page-30-0) under monitor stand [25](#page-30-0) vertical [25](#page-30-0)

#### **T**

temperature specifications [19](#page-24-0)

#### **U**

USB ports location [1,](#page-6-0) [2](#page-7-0)

#### **W**

warnings electric shock [7](#page-12-0), [8](#page-13-0), [11,](#page-16-0) [13,](#page-18-0) [16](#page-21-0) fire [7](#page-12-0) websites downloads [8](#page-13-0) external USB drives [18](#page-23-0) HP hardware drivers [8](#page-13-0) options [20](#page-25-0), [21](#page-26-0) QuickSpecs [1](#page-6-0) USB drive options [18](#page-23-0) weight [19](#page-24-0) Windows Logo Key [5](#page-10-0), [6](#page-11-0)